【 お 願 い 】microSDHCメモリーカード内の記録ファイルは、パソコンなどでファイル名を変更しないでください。

●再生画面をタッチすると動画や静止画を全画面で表示します。もう一度タッチすると元に戻ります。 ●記録ファイルをパソコンなどで再生する場合、再生ソフトによっては再生できない場合があります。 お知らせ

## **記録ファイルを保存フォルダへ移動/全削除する**

自動消去されたくない記録ファイルを保存フォルダへ移動させたり、記録ファイルを全削除したり します。

※ 本機の処理状況により、保存フォルダへの移動や削除が極端に遅くなる場合があります。 移動や削除が完了するまでお待ちください。

ナビゲーションのドライブレコーダー画面で 再生 をタッチする。  $\overline{1}$ 

 $F$ P<sub>17</sub>

:記録ファイル一覧画面が表示されます。

記録ファイルを保存フォルダへ移動/全削除する。

■ 記録ファイルを保存フォルダへ移動する場合

① 移動したい記録ファイルを選択し、 |保存 → はい → OK をタッチする。

:記録ファイルが保存フォルダへ移動します。 ※ 保存フォルダ内の記録ファイルは、microSDHC メモリーカードの「¥SAVEDATA」で確認する ことができます。

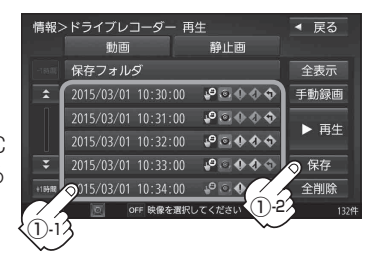

## ■ 記録ファイルを全削除する場合

## ① 全削除 ➡ はい をタッチする。

: 保存フォルダ内を除く記録ファイルが全て削除さ れます。

※ 保存フォルダ内の記録ファイルを全て削除する 場合は、 保存フォルダ をタッチしてから全削除 操作を行ってください。

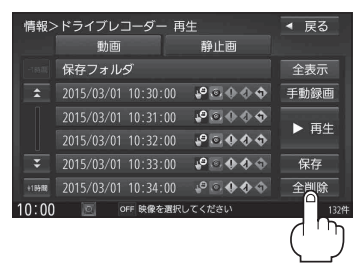